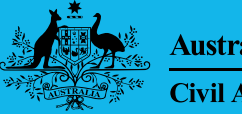

**Australian Government Civil Aviation Safety Authority** 

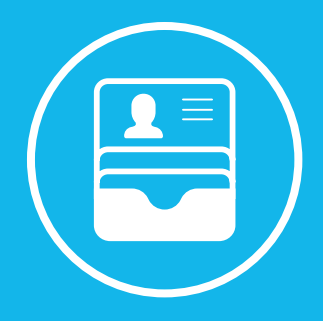

# **Download your digital view of licence**

### **You can now carry your flight crew licence with you on your iPhone, iPod touch and Apple Watch using Apple Wallet**

**It is not a substitute to your paper licence. You must continue to carry your paper-based licence as required by law.**

#### **How to add your digital view of flight crew licence to your Apple Wallet**

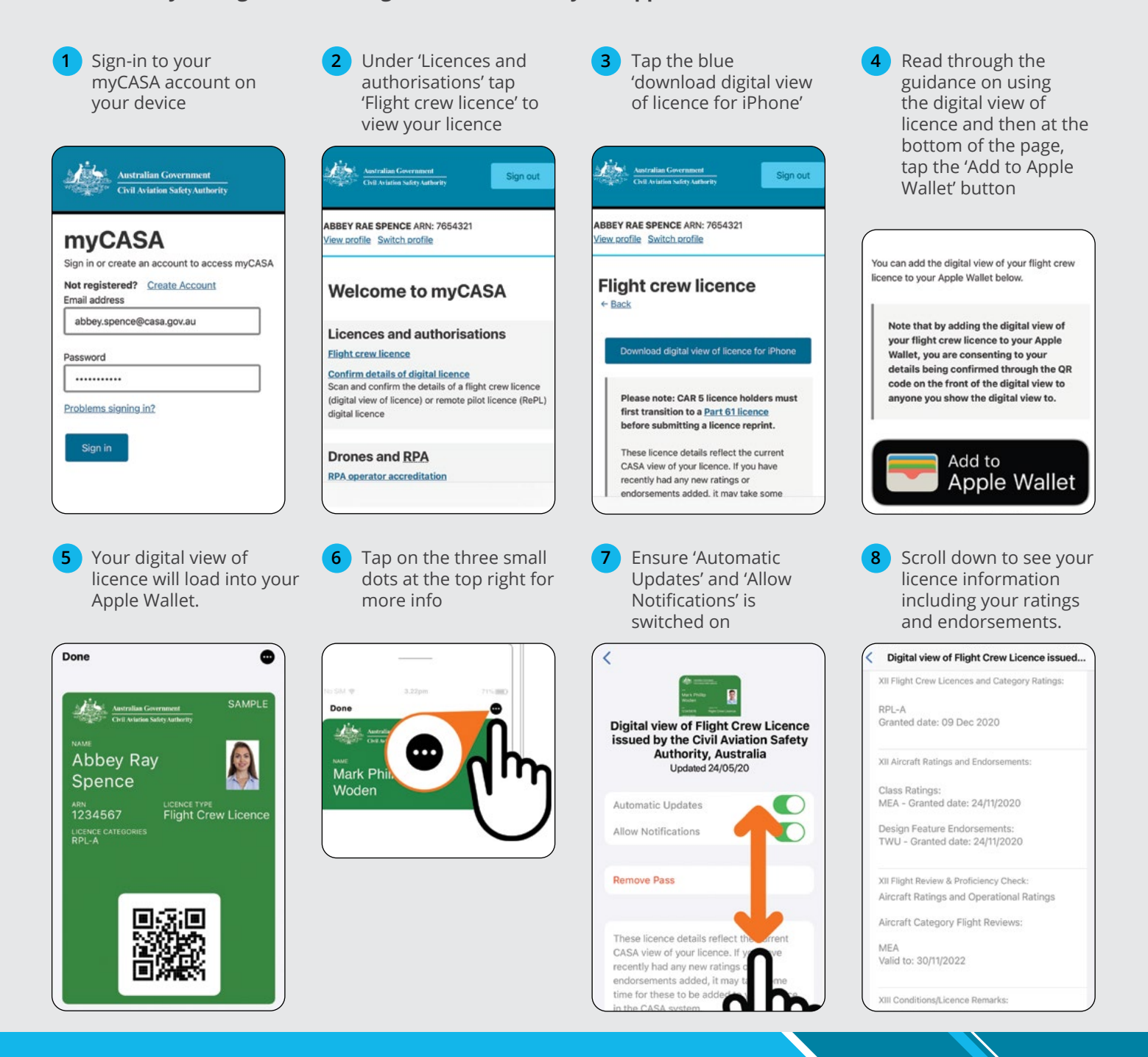

## **Use the QR code to confirm a digital view of your licence**

Anyone with a mobile or tablet device **Allen Modralian Covernment**<br>Telephone Covernment<br>Telephone Civil Aviation Native Android can confirm the details of a digital view Confirm details of a digital licence > Licence detail: of licence. It's a quick and easy way to get access to any updates. Licence details confirmed  $\bullet$ and to united and to force **1** Sign-in to your myCASA account **Remote pilot licence (RePL) 2** Under 'Licences and authorisations' tap 'Confirm Done e Licence holder details details of a digital licence' Name Weeds Willia SAMPLE ARN and licence number 1234567 **3** Tap 'Scan the QR code' to activate Date of birth 27/11/200 your device's camera, place the QR code in the camera's frame and **Abbey Ray** tap the camera button RPA category and type Spence RPA category Weight class / capacit **4** Agree to the declaration and Powered lift Up to 7kg 1234567 Flight Crew Licence confirm you have the licence LICENCE CATEGORIE Multi-rotor Up to 25kg holder's consent + Return to myCASA **5** Tap 'Confirm details of a Thanks for looking at CASA's digital remote pilot licence demonstration. digital licence'. s? You can contact the CASA design team at res leedback on the work we're doing. And if you're interested in<br>In on future ideas, <u>you can sign up at the CASA website</u>. **The QR code functionality does not replace CASA's verification process. You must continue to carry your paper-based licence when flying as required by law.**

### **Online licence applications**

**Students will receive an email telling them they can now apply online after the examiner has submitted their flight test.** 

### **Eligibility to apply online**

To apply for your pilot licence online using myCASA you must:

- have finished your training, exams and flight test
- ensure your examiner has lodged your successful flight test with CASA
- have completed an English Language Proficiency (ELP)
- have an Aviation Security Identification Card (ASIC)
- not have a Basic Class 2 medical certificate
- have transitioned to Part 61 (by completing 61-9TX) if held a previous flight crew licence (such as a CAR5 licence).

If you do not meet these requirements, you will need to complete a manual application form.

#### **How to apply online**

Complete the following steps to apply for your pilot licence via myCASA:

- **1** Log in or create a myCASA account (you may need to link your aviation reference number – have your ID documents handy)
- **2** Review and confirm your flight crew licence application details
- **3** Verify your ASIC
- **4** Consent to us using your ASIC photograph
- **5** Complete a fit and proper person declaration
- **6** Pay for your licence application.

Your application will then be processed, and a copy of your licence will be sent to you in the post.

You will receive an on-screen error message if your application fails for any reason. If your application cannot be processed online through myCASA, you will need to complete the manual form.

If you have trouble using myCASA, please visit the **[myCASA portal](https://b2cprodcasa.b2clogin.com/7a64fa9e-f7a3-429d-a668-d7ebd6feefdc/b2c_1_aem_signup_signin/oauth2/v2.0/authorize?client_id=1b856dec-abf8-4d54-ac33-9471f4cad8fc&redirect_uri=https%3A%2F%2Fmy.casa.gov.au%2F&response_type=code%20id_token&scope=openid&state=OpenIdConnect.AuthenticationProperties%3D4HiozBEkW_neWUGj-DRMFvScxQ9xDzHABmOVsgOX-GO9cnlNub4UWDm2S720NavhsdsxgkR54hJALW4LP3xgm9YA84S6ghEmSqlZR5xTtAoNs7ir4T0Rxw9_uj8nfnv-PRt8VEf6Iyqhj0-TAZAliurIRJto5FREgiSNBh7wgKIBLzuuMcpI7WVLaZN4rAo4i3onqsxrjabjvhWn5mzXu7PPdxg0mok9nlnDt4S0woowhuY0ijPC4SMUjQLD0ZIsSbzuE_ICsb5KPFL5524yGNO3HiC_6c1oHATcJ2sZgOayLNS9Yba5jpbluRM3orYLcM3nad5z0WET7UISPDGYhdCuQArdb2aiGVbm9OIIBkFxQIWjfV-Yl4QR77WRfHYi&response_mode=form_post&nonce=637612305645102095.NmVlNTE3MTctM2ZiMy00MmQ3LTk4ZjItNjY2ZjZmMTQzOGRiNmQ2NjVjNzctMTBmMy00OTFkLTg2MWItZDVhNmFhYmYyOWQ3&x-client-SKU=ID_NET461&x-client-ver=5.3.0.0)  [technical issues or feedback page](https://www.casa.gov.au/publications-and-resources/online-services/mycasa-portal/webform/mycasa-portal-technical-issue-or-feedback?refer=/content/casa/home.html)**.